# **Chapter 10 E-mails and Letters**

# **Chapter Objectives**

Discuss the Chapter 10 objectives with students:

- Learn editing and formatting features of *Microsoft Word.*
- Create e-mail messages.
- Create personal-business letters in block format.
- Create and print envelopes.
- Create personal-business letters in modified block format.

# **Web Resources**

Review the activities for Chapter 10 that are found on the Web site. Decide whether you wish to have students complete the games and activities.

- Data Files
- Vocabulary Flash Cards
- Sort It Out, E-mail Guidelines
- *PowerPoint* Reviews
- More Activities
	- o Chapter 10 Supplemental Activity, Business Letter, Modified Block Format
	- o Chapter 10 Supplemental Activity, Send an E-mail Attachment from *Word*

# **Slides**

Preview the *PowerPoint* slides for Chapter 10 found on the IRCD. Decide which ones you will use for your presentations and demonstrations.

# **Assessment**

**Exam***View* test for Chapter 10

# **Lesson 70 E-Mail**

#### **Lesson Objectives**

Discuss the Lesson 70 objectives with students:

- Create, send, forward, and delete e-mail.
- Research information about computer viruses and e-mail.

#### **Data Files**

None

# **Software Features**

The following software features are introduced in Lesson 70:

- Create New Message
- Send Message
- Forward Message
- Reply to Message
- Delete Message
- Save Message.

#### **Document Formats**

The following document format is introduced in Lesson 70:

• E-mail message

#### **Vocabulary Terms**

The vocabulary terms from Lesson 70 and their definitions are listed below. Explain the meaning of these words to students as you discuss the appropriate sections of the lesson.

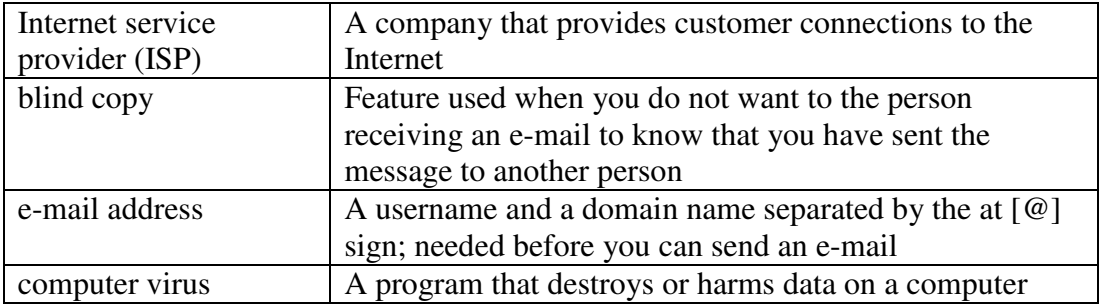

# **Teaching Strategies**

Refer to the teaching notes in the *Century 21 Jr., Annotated Teacher's Edition* for each section and activity listed below.

- 1. Have students read Lesson 70.
- 2. Discuss the *E-Mail* section with students. Have them complete activity *70A Learn: Create an E-Mail Message* and activity *70B Practice: Send E-Mail to Two Recipients.*
- 3. Discuss the *Managing E-Mail* section with students. Have them complete activity *70C Learn: Receive, Reply, Forward, and Delete E-Mail.*
- 4. Discuss the *Computer Viruses and E-Mail* section with students. Have them complete activity 70D Apply: Learn More about Computer Viruses. Students will need Internet access to complete this activity.

# **Lesson 71 Personal-Business Letters**

#### **Lesson Objectives**

Discuss the Lesson 71 objectives with students:

*Century 21 Jr.*  Lesson Plans for Chapter 10 3

- Create personal-business letters in block format.
- Use the Cut, Copy, and Paste features.
- Use the Find and Replace features.

#### **Data Files**

- *DF 71C Paste*
- *DF 71C Copy*
- *DF 71D Paste*
- *DF 71E Replace*
- *DF 71F Replace*
- *DF 71G Letter*

#### **Software Features**

The following software features are introduced in Lesson 71:

- Cut, Copy, and Paste
- Find and Replace

#### **Document Formats**

The following document formats are introduced in Lesson 71:

• Personal-business letter in block format

#### **Vocabulary Terms**

The vocabulary terms from Lesson 71 and their definitions are listed below. Explain the meaning of these words to students as you discuss the appropriate sections of the lesson.

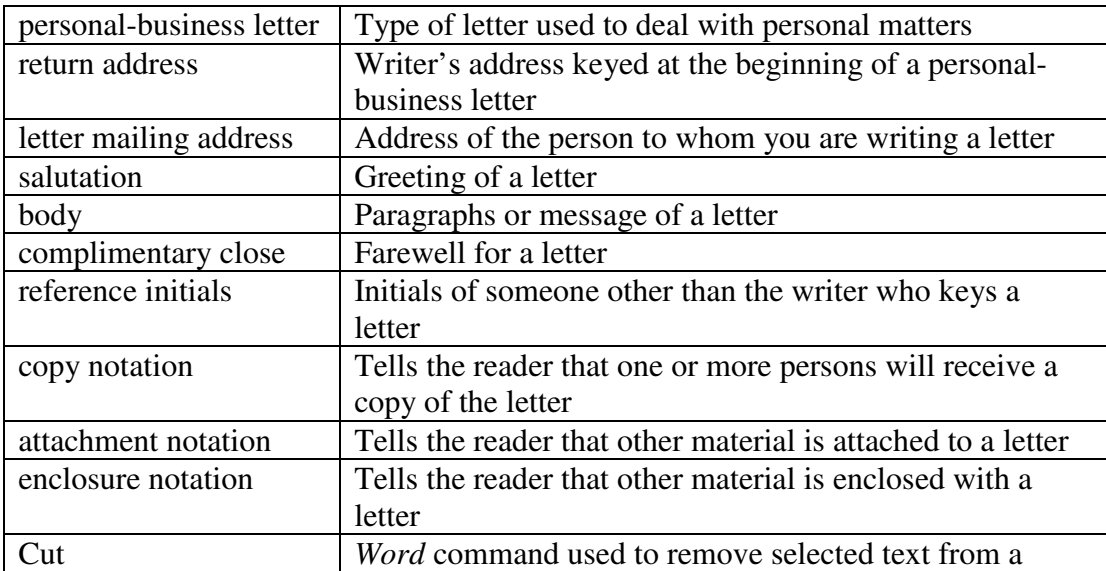

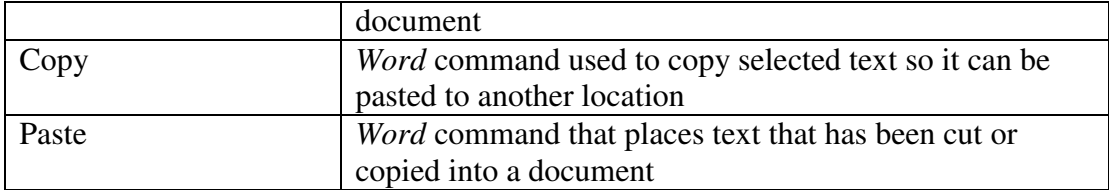

#### **Teaching Strategies**

Refer to the teaching notes in the *Century 21 Jr., Annotated Teacher's Edition* for each section and activity listed below.

- 1. Have students read Lesson 71.
- 2. Discuss the *Guidelines for a Personal-Business Letter in Block Format* section with students. Have them complete activity *71A Learn: Create a Personal-Business Letter*  and activity *71B Practice: Create a Personal-Business Letter.* In activity 71B, students should exchange letters with a classmate to check formatting.
- 3. Discuss the *Cut, Copy, and Paste* section with students. Have students complete activities *71C Learn: Cut, Copy, and Paste* and activity *71D Practice: Cut, Copy, and Paste.* Make the data files needed for these activities available to students.
- 4. Discuss the *Find and Replace Text* section with students. Have students complete the activities in this order:

*71E Learn: Find and Replace Text* 

*71F Practice: Find and Replace* 

*71G Apply: Format Personal-Business Letter* 

Make the data files needed for these activities available to students. In activity 71G, students should exchange letters with a classmate to verify that letter parts are in the correct order and that format and punctuation are correct.

# **Lesson 72 Personal-Business Letters and Envelopes**

#### **Lesson Objectives**

Discuss the Lesson 72 objectives with students:

- Use the Print Preview and Zoom features.
- Create envelopes.
- Format personal-business letters.

#### **Data Files**

- *DF 72A Preview*
- *DF 72C Letter*

#### **Software Features**

The following software features are introduced in Lesson 72:

• Print Preview

*Century 21 Jr.*  Lesson Plans for Chapter 10 5

- Zoom
- Create and print envelope.

#### **Document Formats**

The following document format is introduced in Lesson 72:

• Envelope

#### **Vocabulary Terms**

The vocabulary terms from Lesson 72 and their definitions are listed below. Explain the meaning of these words to students as you discuss the appropriate sections of the lesson.

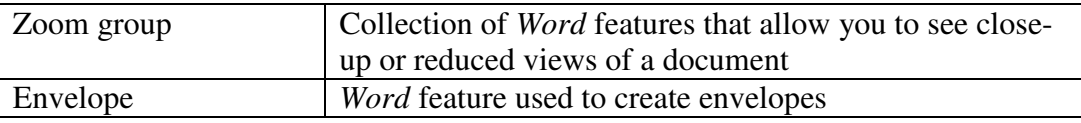

#### **Teaching Strategies**

Refer to the teaching notes in the *Century 21 Jr., Annotated Teacher's Edition* for each section and activity listed below.

- 1. Have students read Lesson 72.
- 2. Discuss the *Print Preview* section with students. Have students complete activity *72A Learn: Print Preview*. Make the data files needed for this activity available to students.
- 3. Discuss the *Zoom* section with students. Have students complete activity *72B Learn: Zoom*. Make the data files needed for this activity available to students.
- 4. Discuss the *Envelopes* section with students. Have students complete the activities in this order:

*72C Learn: Create an Envelope from a Letter Address 72D Practice: Create an Envelope and Key Addresses 72E Apply: Format Personal-Business Letter with Envelope*  Make the data file needed for activity 72C available to students.

# **Lesson 73 Modified Block Personal-Business Letters**

#### **Lesson Objectives**

Discuss the Lesson 73 objectives with students:

- Set tabs.
- Use the insert date and time feature.
- Format personal-business letters in modified block style.

*Century 21 Jr.*  Lesson Plans for Chapter 10 6

#### **Data File**

• *DF 73 Above* 

#### **Software Features**

The following software features are introduced in Lesson 73:

- Tabs
- Date & Time

#### **Document Formats**

The following document format is introduced in Lesson 73:

• Personal-business letter in modified block format

#### **Vocabulary Terms**

The vocabulary terms from Lesson 73 and their definitions are listed below. Explain the meaning of these words to students as you discuss the appropriate sections of the lesson.

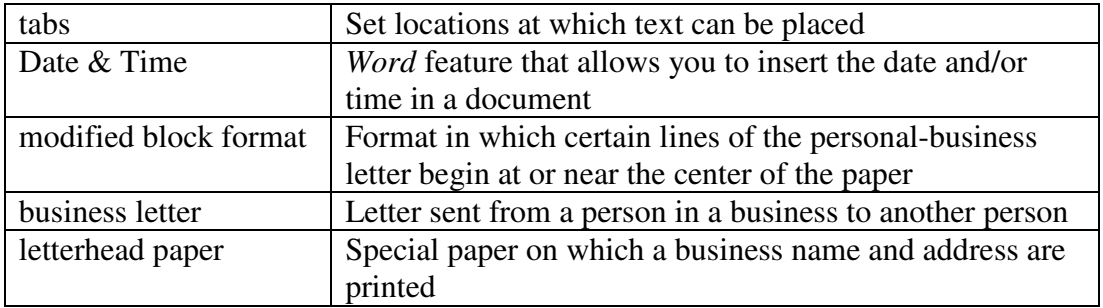

#### **Teaching Strategies**

Refer to the teaching notes in the *Century 21 Jr., Annotated Teacher's Edition* for each section and activity listed below.

- 1. Have students read Lesson 73.
- 2. Discuss the *Tabs* section with students. Have students complete activity *73A Learn: Set Tabs*.
- 3. Discuss the *Insert Date & Time* section with students. Have students complete activity *73B Learn: Insert Date & Time*. Then have students complete activity *73C Practice: Set Tabs and Insert Date and Time*.
- 4. Discuss the *Modified Block Personal-Business Letter* section with students. Have students complete the activities in this order: *73D Learn: Modified Block Personal-Business Letter 73E Practice: Modified Block Personal-Business Letter 73 F Apply: Modified Block Personal-Business Letter*

In activity 73F, students should exchange letters with a classmate to verify that letter parts are in the correct order and that format and punctuation are correct.

# **Chapter Review**

#### **Data Files**

- *DF C10 Letter3*
- *DF C10 Letter4*
- *DF C10 Business*
- *DF C10 Strengths and Values*

# **Vocabulary Terms**

The vocabulary terms from the *Across the Curriculum* activities and their definitions are listed below. Explain the meaning of these words to students as you discuss the appropriate sections.

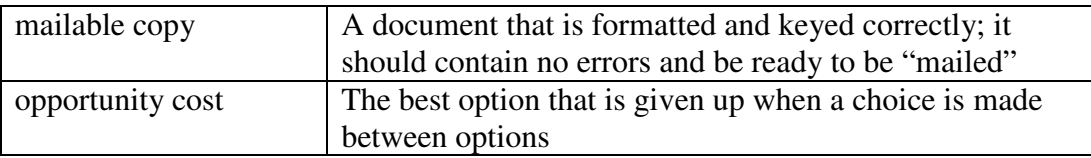

#### **Teaching Strategies**

Refer to the teaching notes in the *Century 21 Jr., Annotated Teacher's Edition* for each section and activity listed below.

- 1. Have students complete the *Reviewing What You Have Learned* questions.
- 2. Have students complete the activity *E-Mail.*
- 3. Have students complete the activity *Personal-Business Letter in Block Format.*
- 4. Have students complete the activity *Personal-Business Letter in Modified Block Format.*
- 5. Have students complete the second *Personal-Business Letter in Block Format*  activity. Make the data file needed for this activity available to students.
- 6. Have students complete the activities in *Keyboarding Skillbuilding.*
- 7. Discuss the *Academic Connections, Student Organizations: Keyboarding Competition*  sections with students. Have students follow the steps provided to complete the activities. Make the data file needed for this activities available to students.
- 8. Discuss the *About Business, Analyzing Costs and Benefits* section with students. Have them follow the steps provided to complete the activity. Make the data file needed for this activity available to students.
- 9. Discuss the *Life Success Builder, Your Personal Strengths vs. Employability Skills*  section with students. Have them follow the steps provided to complete the activity. Make the data file needed for this activity available to students.
- 10. Discuss the *Career Exploration Portfolio* activity with students. Have students follow the steps provided to complete the activity. Students will work with a classmate to complete this activity.